# Reducing large amounts of RSS longslit data

Brent Miszalski SALT Astronomer [brent@saao.ac.za](mailto:brent@saao.ac.za) <http://miszalski.saao.ac.za/>

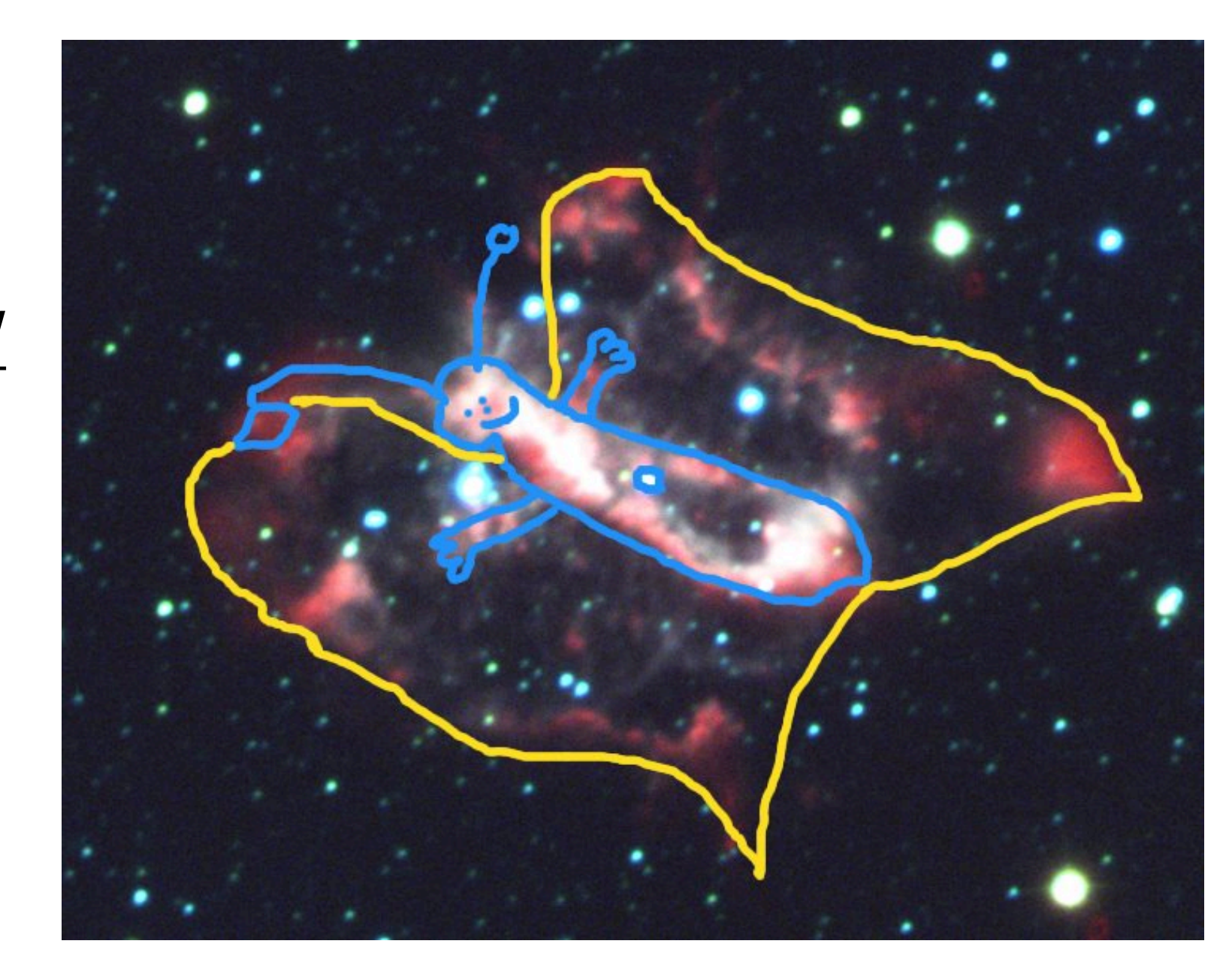

# Background

- It is possible to reduce hundreds of SALT spectra in a semi-automatic way
- Some may prefer fully automatic, but semiautomatic allows for careful oversight of data quality => Good scientific practice!
- Uses IRAF and scripting to streamline process, using a crib sheet to keep track of steps to apply to data
- Follows Alexei Kniazev's SALT doc which outlines steps of IRAF reduction
	- [http://saao.ac.za/~brent/Kniazev\\_longslit.pdf](http://saao.ac.za/~brent/Kniazev_longslit.pdf)

# Aim of this talk

- To give you an overview of my own approach to reducing RSS data (see also Alexei's talk)
- It is not in any way meant to be a pipeline that you can run in this workshop!
- Instead, to challenge you to think about how to streamline aspects of your approach
- Current code a mix of IRAF and perl, python, pyraf and shell scripts/commands put together of years
- You can probably do it better and faster in python!

# Outline of steps

- Pre-processing [organising data]
- Cosmic ray cleaning [always before flat fielding!]
- (Flat fielding) [internal quartz lamp flats]
- Arc identification on 2D frame
- Transforming science data into rectified wavelength calibrated 2D frames
- Copying missing header info to rectified frames
- Extraction of 1D spectra [using apall]
- Spectrophotometric calibration

- Take product data from SALT daily pipeline (mbxgpP\*.fits)
- In top level directory, arrange data into folders named after each night data taken in (e.g. 0801 is 1st Aug)
- Generate summary of data from night using dfits and fitsort (C programs available from ESO)
- dfits m\*P\*.fits | fitsort object exptime camang grating lampid filter ccdsum grtilt > summary.txt
- Top level directory contains scripts for handling data in subdirs representing each night for easy access using '../' path

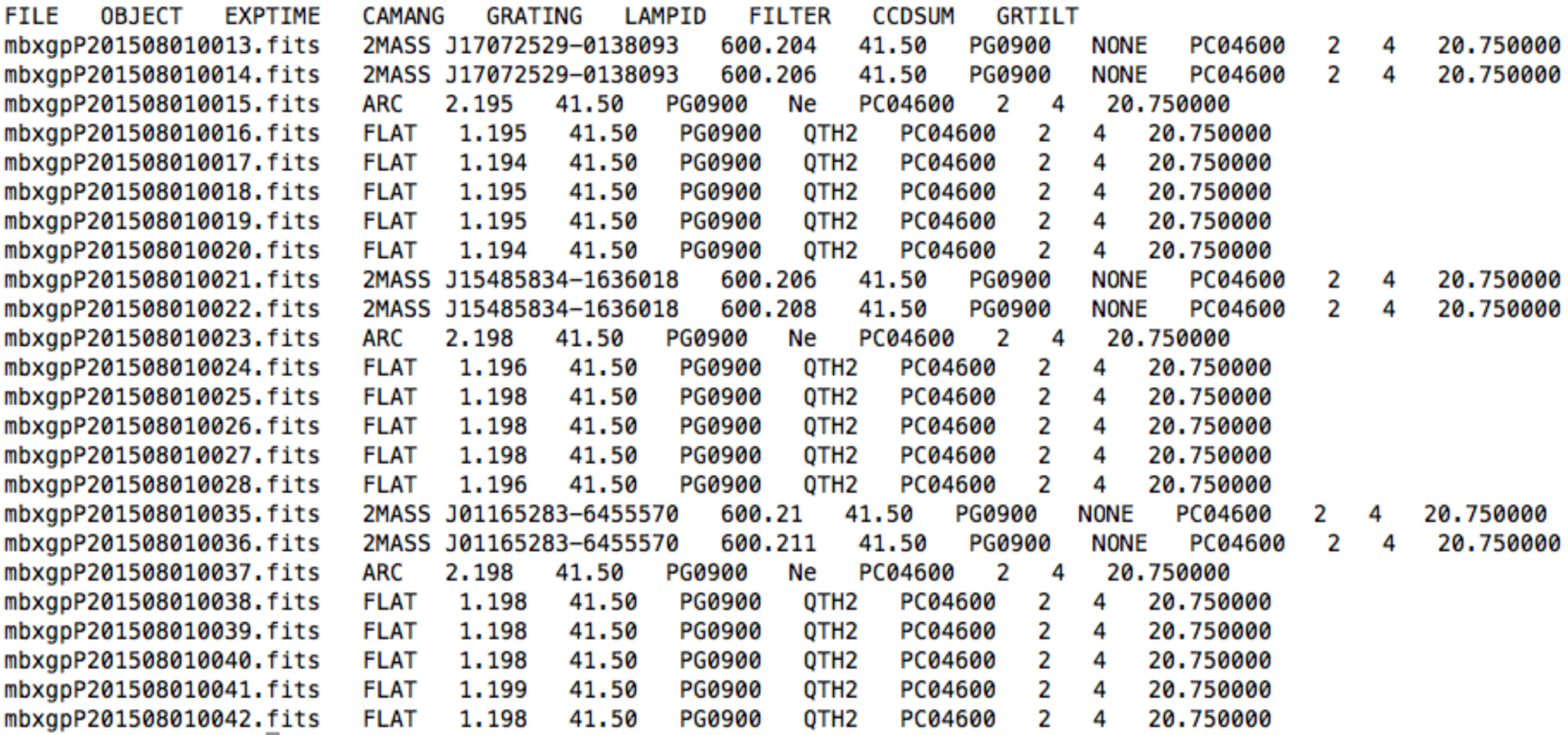

Tip: Check arcs and flats taken with same settings as your science data! Especially check CAMANG and FILTER. Good idea to view all data in ds9 too. (pipeline may include similar data not associated with your program)

• Product data have multiple extensions. To simplify things and get started, I copy the science extensions to new images with simplified naming convention using a perl script to export an IRAF script

```
bash shell> ../parse.pl > parse.cl [in terminal]
#!/usr/bin/perl
                                    ecl> cl < parse.cl [in IRAF xgterm window]
open FILE, "<", "summary.txt";
while (<FILE>){
                                      etoile:0801 brent$ ls arc*[0-9].fits obj*[0-9].fits flat*[0-9].fits
   if(\sin^{-1} = \tits/){
                                      arc15.fits
                                                   arc42.fits
                                                                 flat38.fits
                                                                               obj21.fits
                                                                                             obj36.fits
      \ell a = split;arc23.fits
                                                   flat16.fits
                                                                 obj13.fits
                                                                               obj22.fits
      $fname = $a[0];flat24.fits
                                                                 obj14.fits
                                      arc37.fits
                                                                               obj35.fits
      $type = $a[1];\text{Scam} = \text{Sa}[3];$fname = \ / \ . \ * ( [0-9] {3} ) \ . \ fits/;$num = $1;data trimmed in y axis (spatial axis) to central portion$num = ~ s/^0 + //g;if(\text{style} == \text{/ARC}/)print "imcopy $fname\[SCI\]\[*,300:700\] arc$num.fits\n";
      \left\{\right\} elsif($type =~ /FLAT/){
         print "imcopy $fname\[SCI\]\[*,300:700\] f$num.fits\n";
      \} else {
         print "imcopy $fname([SCI\\])(*,300:700)] obj$num.fits\n";
                                    Warning! This doesn't copy over the header from the 
                                               science frame. I deal with that later...
  ose FILE;
```
- I then run an IRAF script trim.cl to remove junk header keywords from arc\*fits obj\*fits f\*fits (mostly WCS related: CRPIX1, CRVAL1, etc.)
- For science and flat field frames, I use ofixpix in the obsolete IRAF package to interpolate over chip gaps. This is done at the end of the trim.cl script

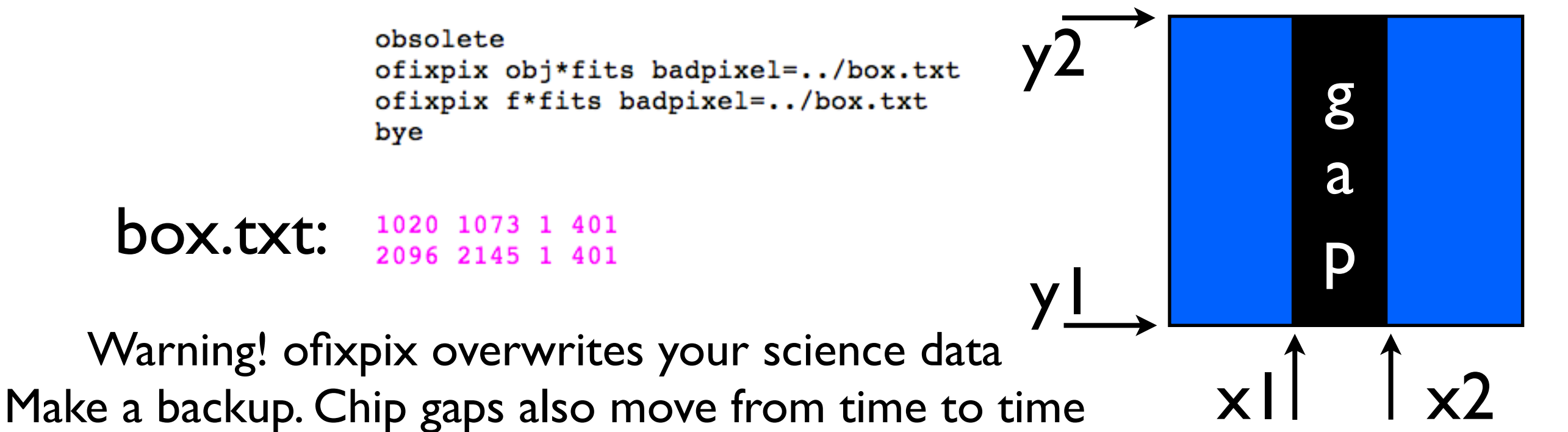

# Cosmic ray cleaning

- Laplacian Cosmic Ray Identification and removal (van Dokkum 2001, PASP, 113,1420)
- <http://www.astro.yale.edu/dokkum/lacosmic/>
- I use the IRAF imaging version (install as package, uses STSDAS), but there's also a python version
- ls obj\*.fits | awk '{gsub(/.fits/,"", \$1);gsub(/obj/,"",\$1);printf("lacos input=obj%s.fits output=obj%scc.fits outmask=mask%s.fits\n",\$1,\$1,\$1)}' > clean.cl [in terminal]
- stsdas [load package in IRAF]
- od < clean.cl [in IRAF]

# Cosmic ray cleaning

 $PACKAGE = clpackage$  $TASK = Lacos im$ 

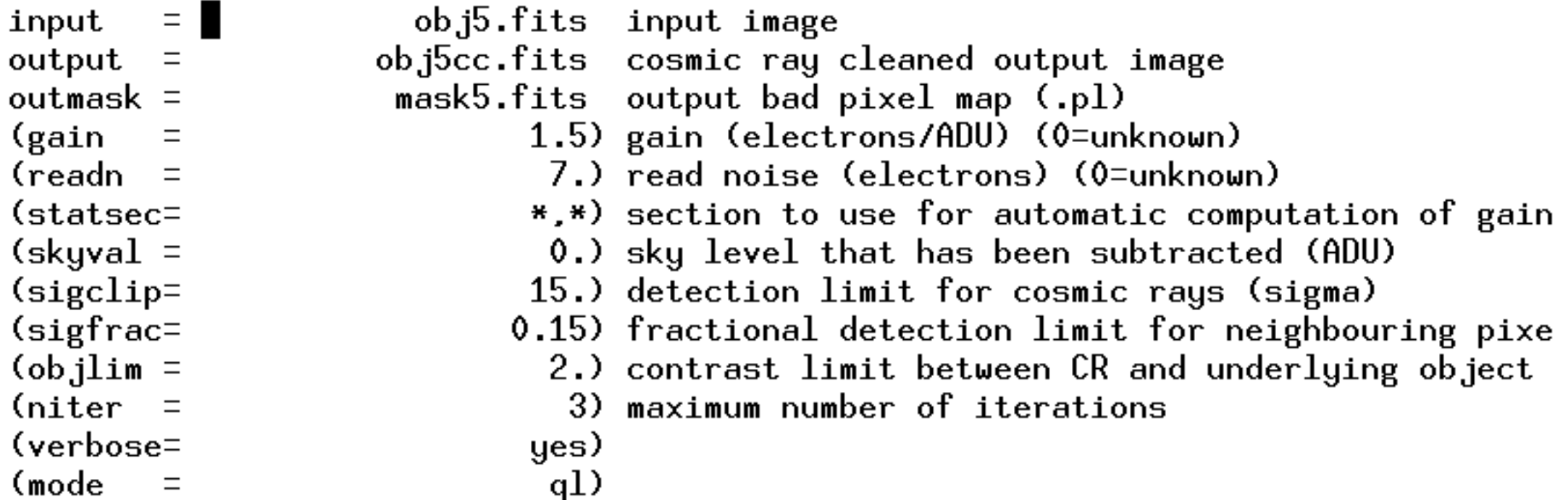

#### **Tips**

sigclip - higher than  $\sim$ 10 for bright moon data (with high background), less for dark/grey moon data

Reduce sigfrac and objlim to get more thorough clean.

Decreasing sigclip in particular can have adverse effect of eating into bright continuum or emission lines in some cases.

### Cosmic ray cleaning • View your clean quality in ds9

- for x in `ls obj\*[0-9].fits | sed 's/obj// g' | sed 's/.fits//g'`; do echo \$x; echo "ds9 -geometry 2500x1300 obj .fits obj\_cc.fits mask\_.fits -single -frame 1" | sed "s/ /\$x/g" | sh;done
- This will load ds9 with three frames containing
	- original image
	- mask image (bitmask showing cleaned pixels)
	- cleaned image
- Note: 2500x1300 is window size; reduce if needed

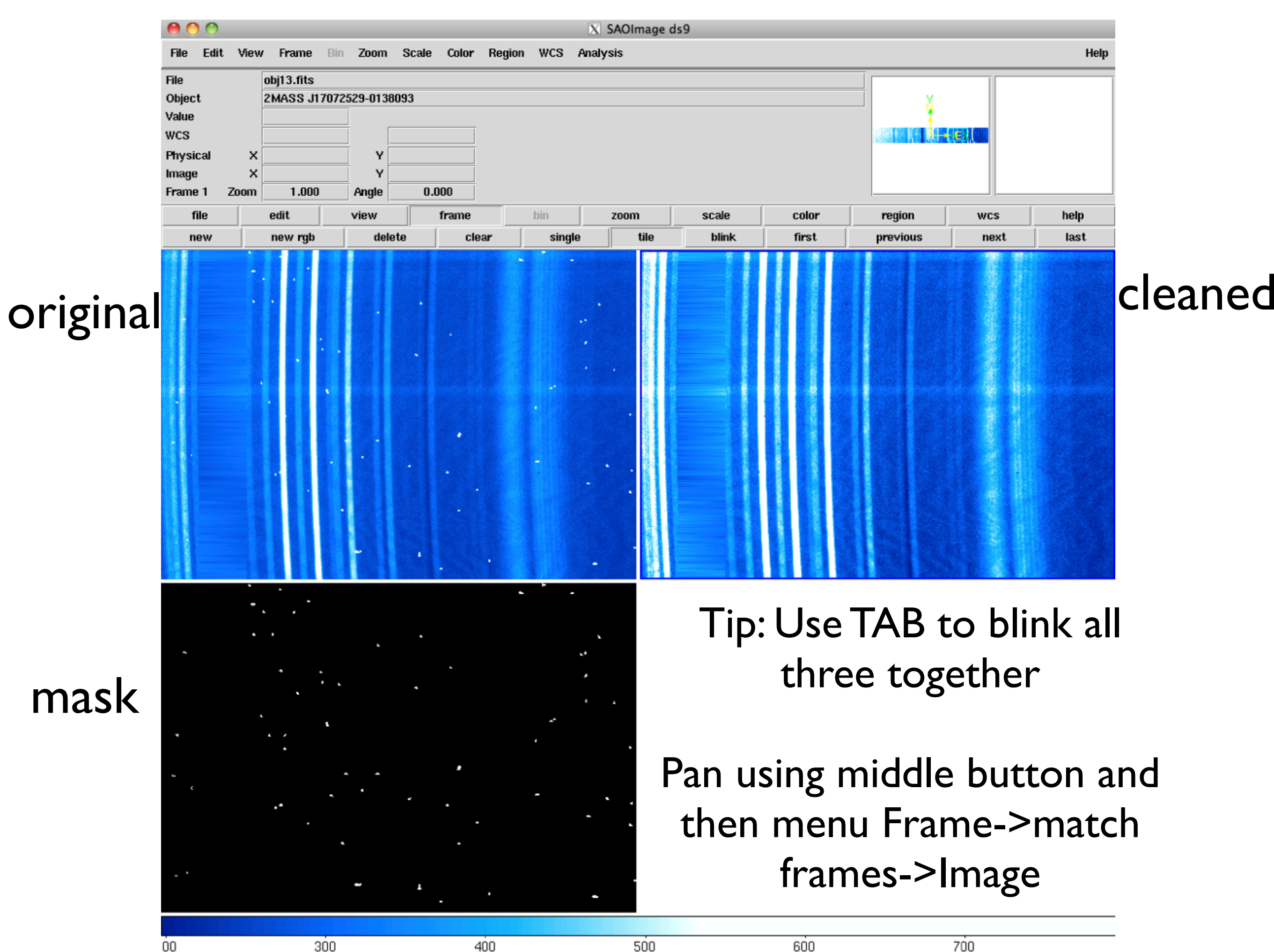

OO

600

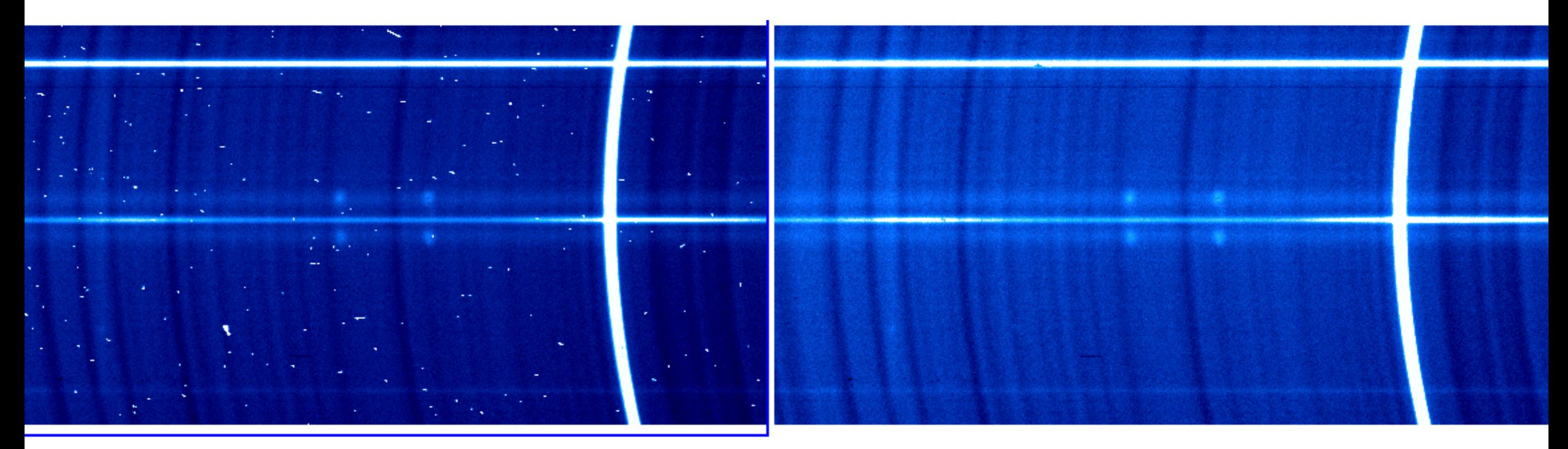

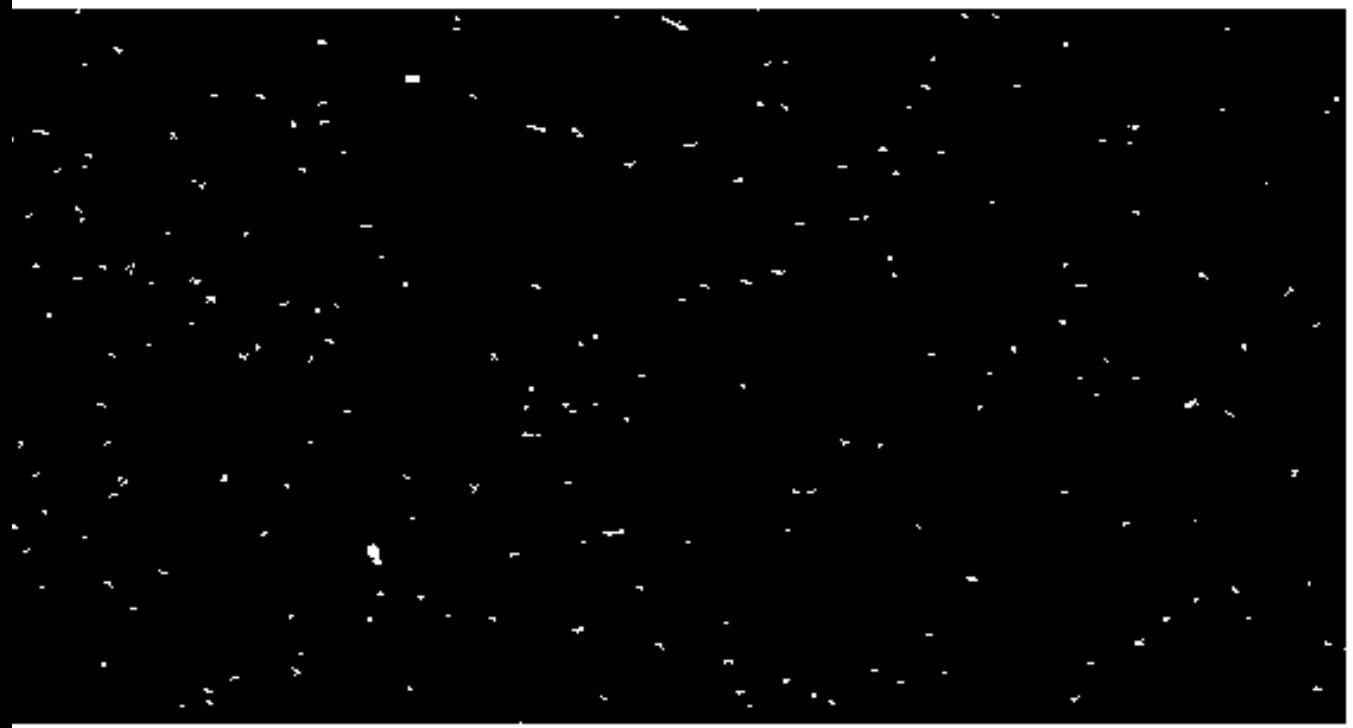

NGC6369 1800s PG2300 4x2 binning

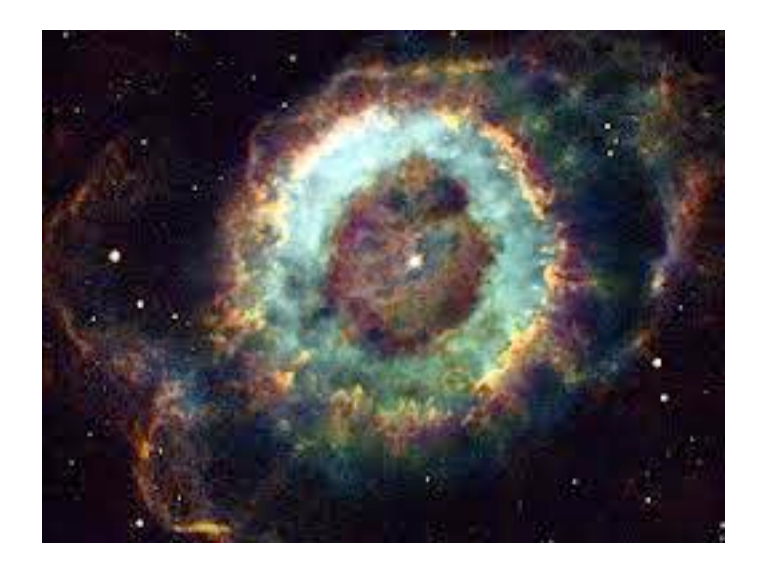

Tip: Adjust scaling in ds9 to see how continuum was handled

# Flat-fielding

#### A somewhat complex example. Can script the creation and application of flats...

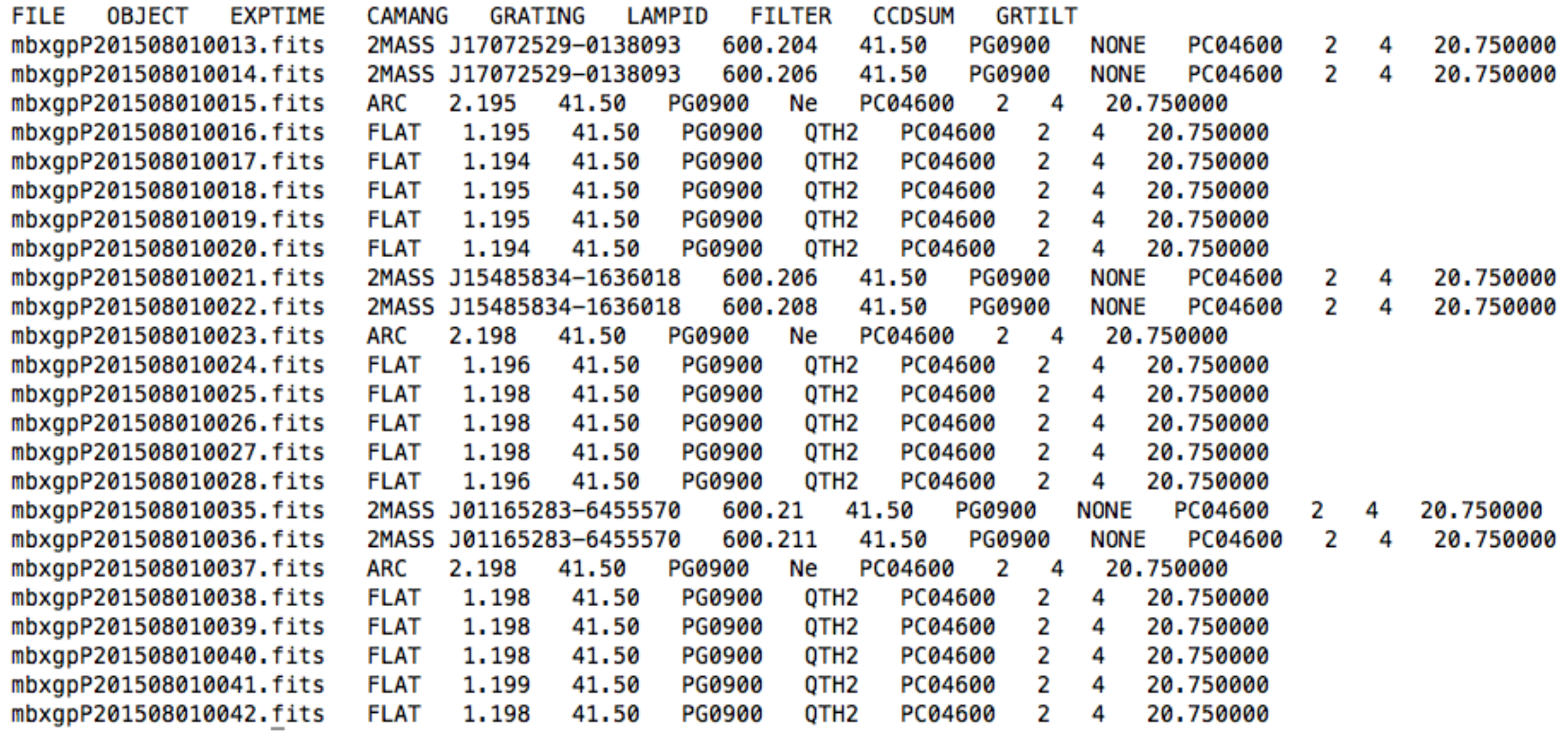

# flatme.pl

#!/usr/bin/perl

```
#Parse the summary file
open FILE, "<", "summary.txt";
while(<FILE>){
   if($ =~ /FLAT/){
      @a = split / /;#Get the image number expected of each flat using regex
      \{a[0] = \sim /.*\{dir}0+([0-9]+).fits/;
      #we now have the flat filename of our trimmed flat
      $fname = "f$1.fits";
      #an array storing the flat names
      push(@flats, $fname);
   }
ł
close FILE;
```
# flatme.pl

```
#for each flat
$nflats =scalar @flats;
for( $i=0; $i< $nflats; $i++$){
   $flats[$i] = /([0-9]+)/;
   $fnum = $1;#take the first flat and the following 4 flats to create a combined flat
   print "imcombine input=\{\n";
   push (@newflats, $fnum);
   for ($j = $fnum; $j < $fnum+5; $j++$){
      if(§ j != $fnum+4) {
         print "f$j.fits,";
      \} else {
         print "f$j.fits\" output=\"flat$fnum.fits\" combine=average reject=minmax\n";
         #make a smoothed median of the flat
         print "median flat$fnum.fits flat${fnum}med.fits xwindow=100 ywindow=100 boundary=nearest constant=0\n";
         #divide it out to create our flat ready for dividing out of science data
         print "imarith flat$fnum.fits / flat${fnum}med.fits flat${fnum}done.fits\n";
         print "\n\n\;
      \mathbf{F}ł.
   #skip those flats we've already considered in j for loop
   $i += 4;<sup>}</sup>
```
# flatme.pl

```
#find the cleaned object frames and make commands to apply the flats
\ellobjs = glob "obj*cc.fits";
 foreach $o (@objs){
      \text{So} = \sim / ([0-9]+)/;\text{Son} = \text{SI}#only get those with image numbers close to our object frame
   #note: good to check output in case numbers from telescope are not all close together
   #and manually edit produced script if needbe.
   foreach $n (@newflats){
      if(\sin - \sin > 0 and \sin - \sin < = 4){
               print "imarith obj${on}cc.fits / flat${n}done.fits obj${on}ccf.fits\n";
          ł
      ł
P)
```
#### ../flatme.pl > flat.cl  $\lceil$  in terminal]  $cl < f$ lat.cl **Tin IRAFT**

imcombine input="f16.fits,f17.fits,f18.fits,f19.fits,f20.fits" output="flat16.fits" combine=average reject=minmax median flat16.fits flat16med.fits xwindow=100 ywindow=100 boundary=nearest constant=0 imarith flat16.fits / flat16med.fits flat16done.fits

imcombine input="f24.fits,f25.fits,f26.fits,f27.fits,f28.fits" output="flat24.fits" combine=average reject=minmax median flat24.fits flat24med.fits xwindow=100 ywindow=100 boundary=nearest constant=0 imarith flat24.fits / flat24med.fits flat24done.fits

imcombine input="f38.fits,f39.fits,f40.fits,f41.fits,f42.fits" output="flat38.fits" combine=average reject=minmax median flat38.fits flat38med.fits xwindow=100 ywindow=100 boundary=nearest constant=0 imarith flat38.fits / flat38med.fits flat38done.fits

```
imarith objl3cc.fits / flat16done.fits objl3ccf.fits
imarith objl4cc.fits / flat16done.fits objl4ccf.fits
imarith obj21cc.fits / flat24done.fits obj21ccf.fits
imarith obj22cc.fits / flat24done.fits obj22ccf.fits
imarith obj35cc.fits / flat38done.fits obj35ccf.fits
imarith obj36cc.fits / flat38done.fits obj36ccf.fits
```
# Flat-fielding notes

- Internal flats may or may not remove most of your fringes
- Dithering along slit, also, may or may not work
- Using flats does help reduce impact of bad pixels
- Good idea to request them for wavelengths  $>$   $-7400$  A
- Essential to clean cosmics before flat-fielding. Lacosmic won't work properly if flat-fielding data before cleaning.

## Arc calibration

- Your science frames are now almost ready
- Time to put a wavelength scale on them and correct for camber (convex shape) in spatial direction

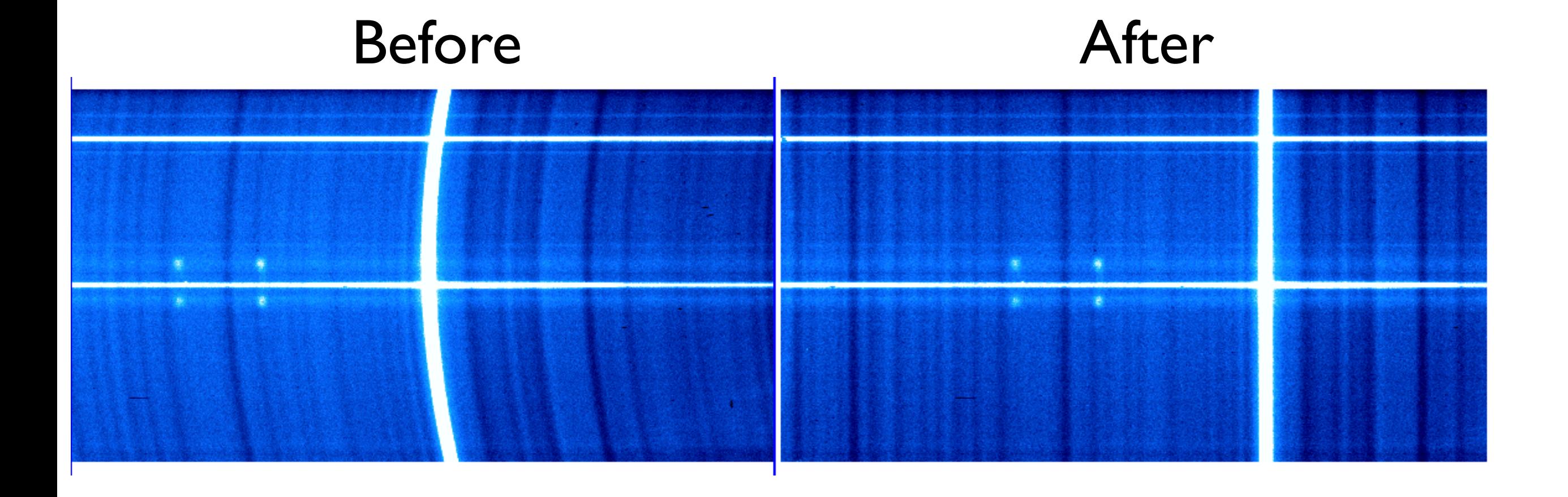

# Approach

- Usually have multiple arcs per night of same setup. Sometimes mixed lamps/setups, but these can be dealt with separately.
- Identify first arc in sequence using identify task
- Then run reidentify on first arc and all subsequent arcs to get identification of groups of rows (automatic!)
- Works if shifts between arcs are small (usually case)
- May have to repeat identify from scratch if large shift gives you larger than usual RMS in reidentify
- If you get large RMS, always check identify on suspicious arcs individually

# Before you start

- Find arc linelist and arc line identification atlas for the lamp used with your data (see LAMPID header)
- I have put together a compilation of both at [http://](http://miszalski.saao.ac.za/salt-rss/) [miszalski.saao.ac.za/salt-rss/](http://miszalski.saao.ac.za/salt-rss/)

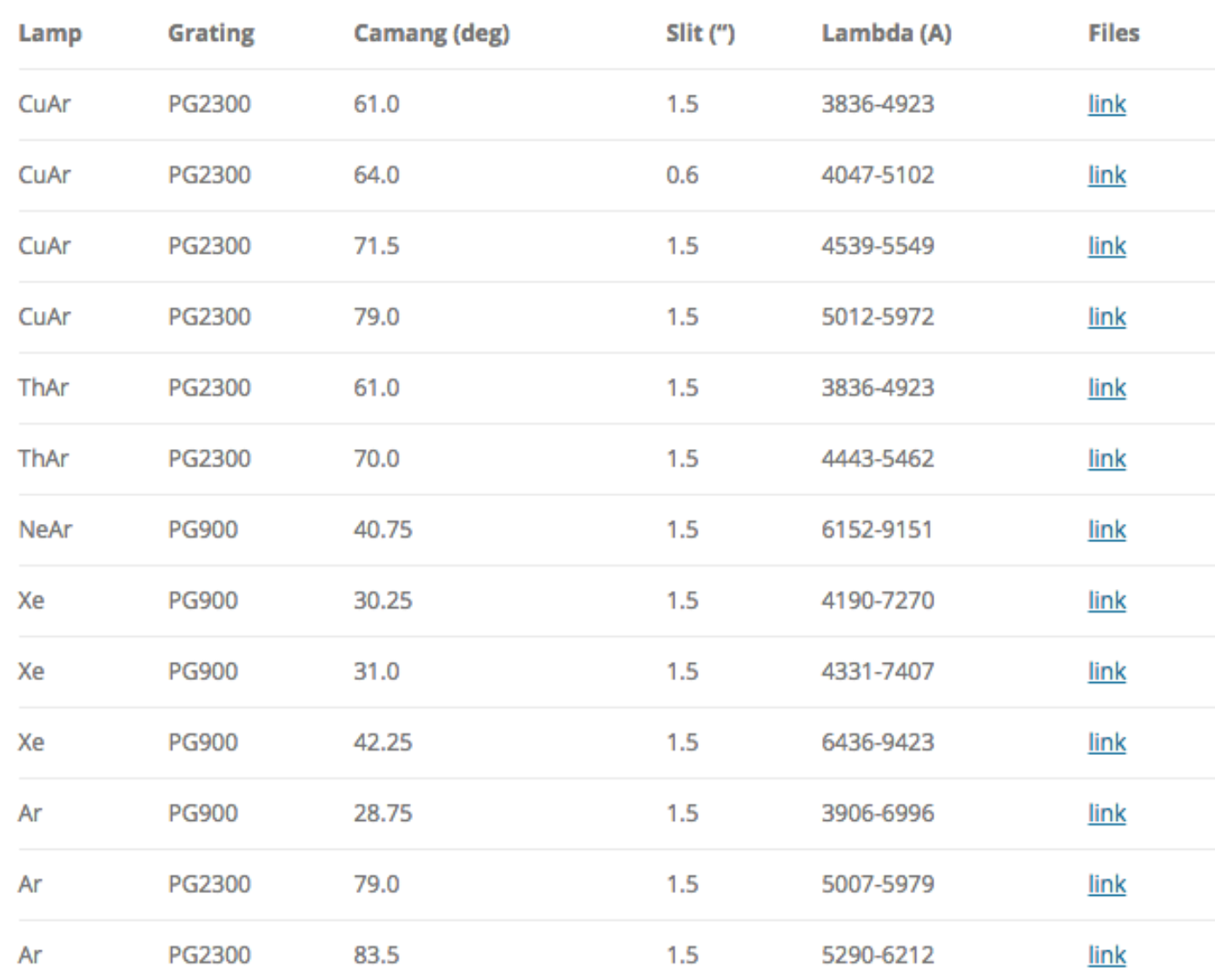

Tip: Contact me if you need help identifying a difficult arc and I'll do my best to help you out and update the page

Some also: [http://pysalt.salt.ac.za/lineatlas/](http://pysalt.salt.ac.za/lineatlas/lineatlas.html) [lineatlas.html](http://pysalt.salt.ac.za/lineatlas/lineatlas.html)

<http://iraf.noao.edu/specatlas/>

### Example: CuAr PG2300; CAMANG 79.0 deg

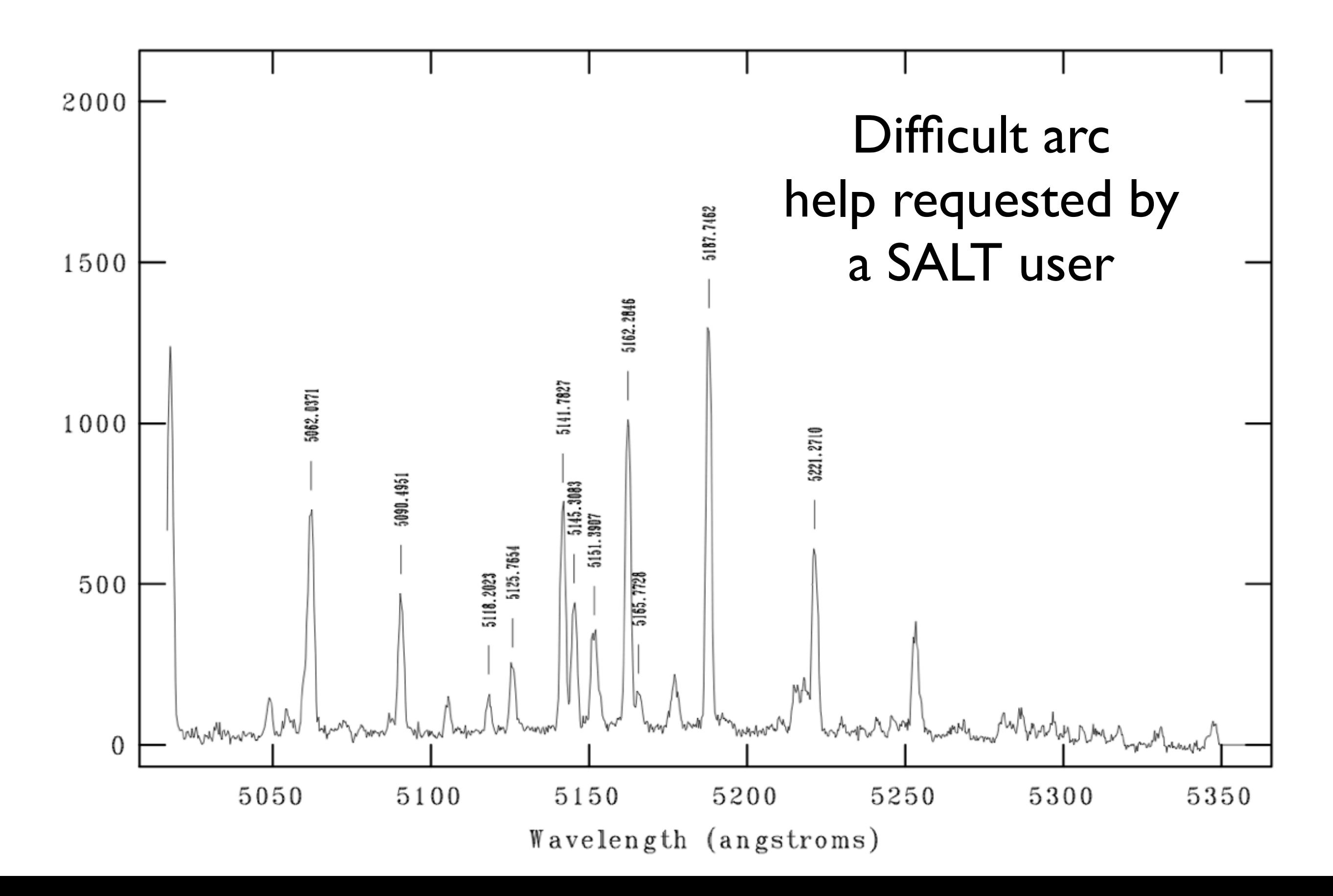

### Example: CuAr PG2300; CAMANG 79.0 deg

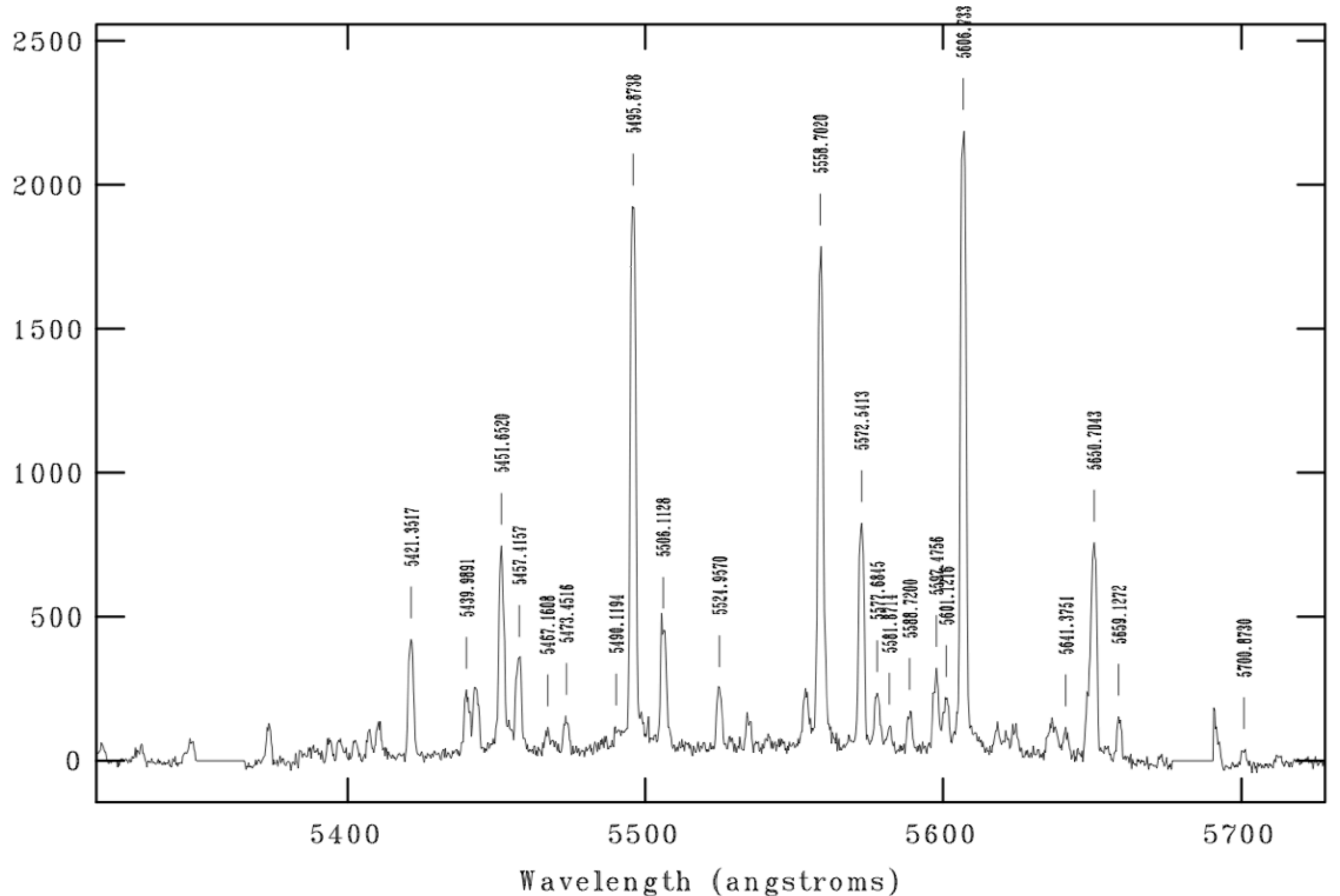

### Example: CuAr PG2300; CAMANG 79.0 deg

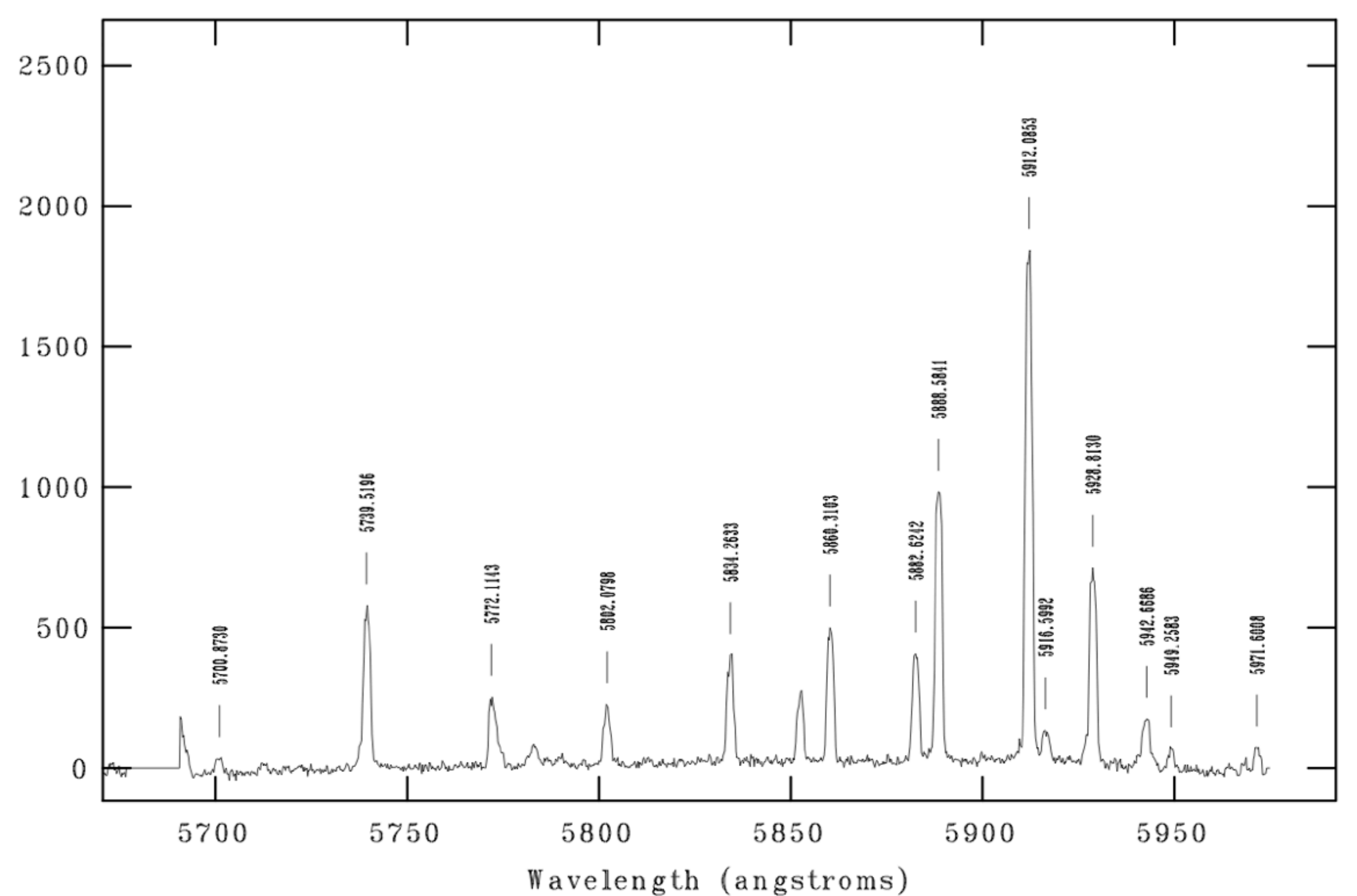

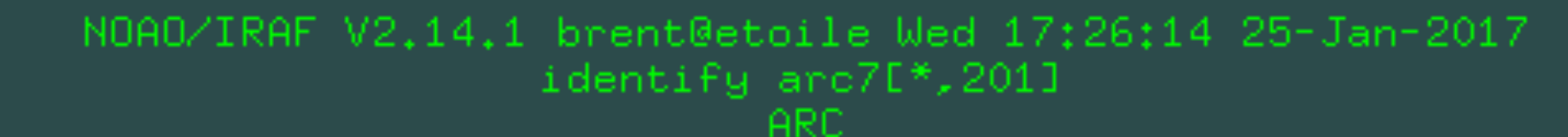

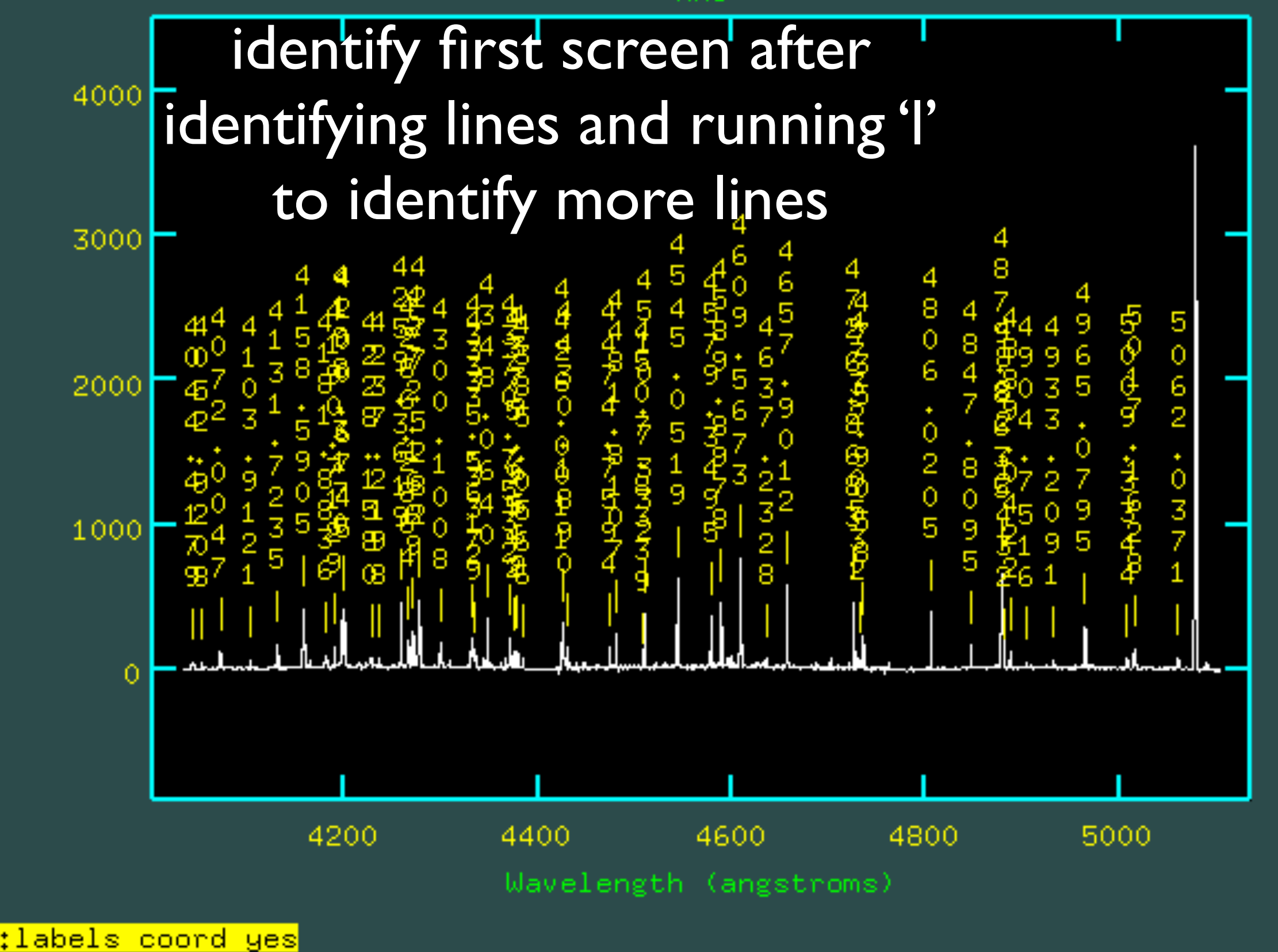

NOAO/IRAF V2.14.1 brent@etoile Wed 17:29:35 25-Jan-2017 func=spline3, order=5, low\_rej=3, high\_rej=3, niterate=0, grow=0 total=50, sample=50, rejected=0, deleted=0, RMS=0,07575

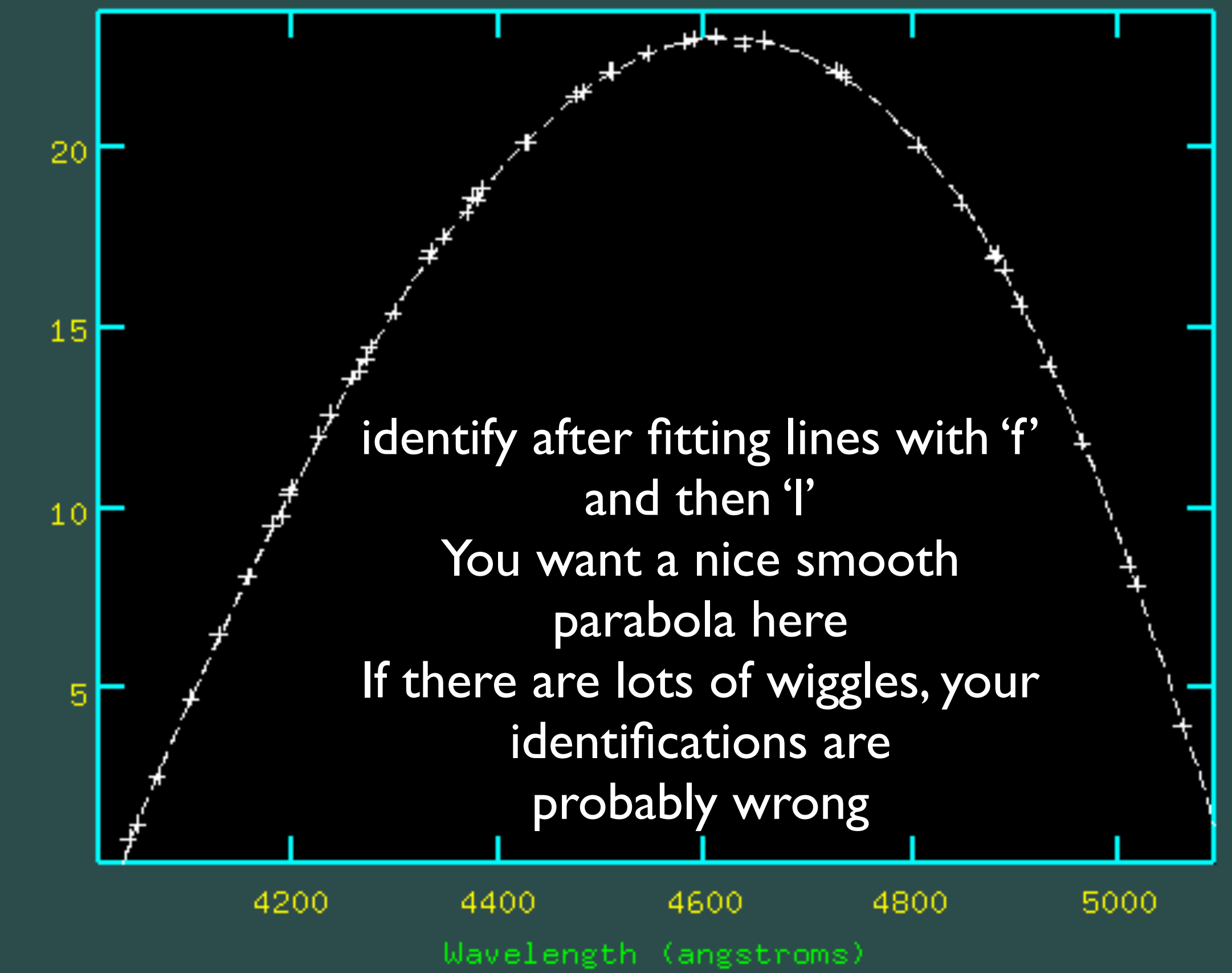

o

n

e

n

t

a

n

o

m

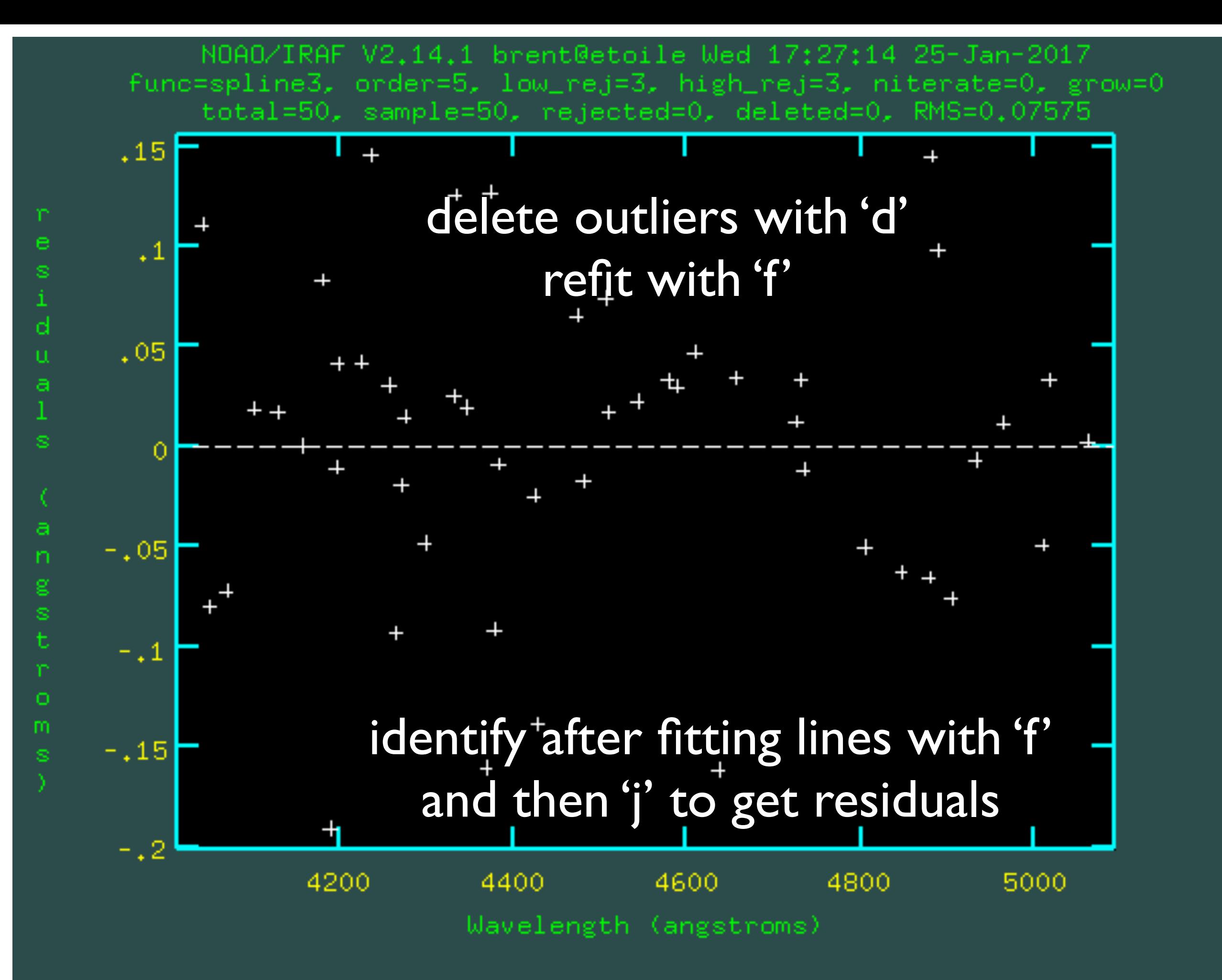

### Handling all arcs in one night and between nights

- Run identify on arc1.fits (first arc)
- Is arc\*fits  $>$  arcin [an ascii list of arcs in night]
- reidentify ref= $arc1$ .fits images= $@arcin$  interac-
- Remember to check RMS (rightmost column)
- To use arc1.fits in another night (if arc1.fits is not already a filename in another night)
- From the other night dir:

```
ls arc*fits > arcin
mkdir database
cp ../0815/arcl.fits.
cp ../0815/database/idarc1 database/
```
copies over arc and its solution for use in new dir

# Multiple types of arcs

- Identify first arc of each lamp type as template. Create lists filtered on CAMANG:
- cat summary.txt | grep ARC | grep 79 | sed 's/.\*\  $(10-9|10-9|\)$ .fits/ $\1/q'$  | awk '{printf("arc %s.fits\n",\$1)}' > arc79
- cat summary.txt | grep ARC | grep 83.5 | sed  $'s/.*/(10-9110-91)$ .fits/\1/q' | awk '{printf  $('arc$ %s.fits\n", \$1) }' > arc83
- Reidentify in two separate batches: using separate filename lists, arc line identification lists and different arc templates

# Final arc step

- Load twodspec and longslit IRAF packages
- Run fitcoords arcXX where XX is the arc number, e.g. fitcoords arc13
- fitcoords writes a coordinate map to database, needed to transform the data (next step)

## CuAr arc from earlier

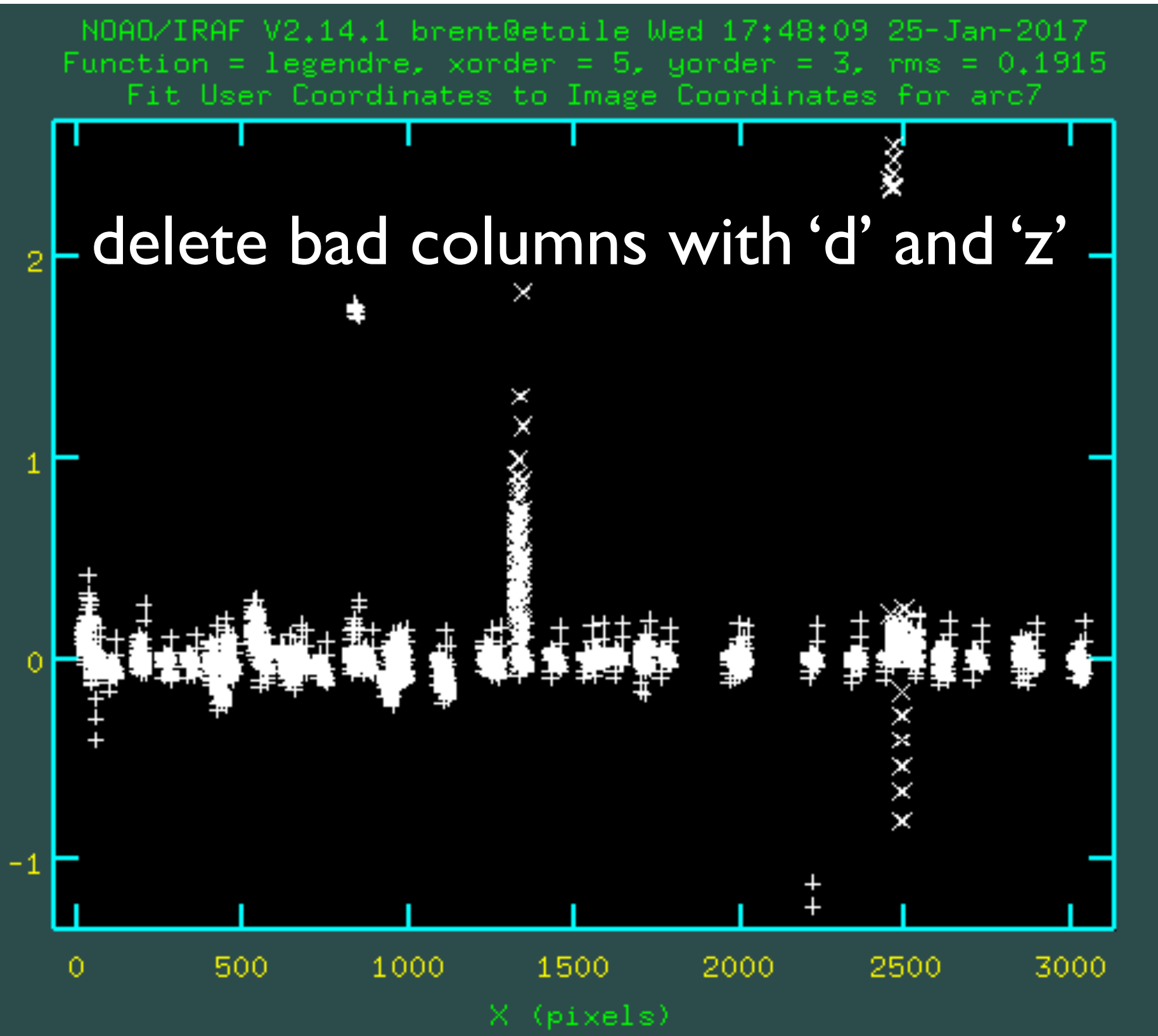

R ē s d U. a 1

## CuAr arc from earlier

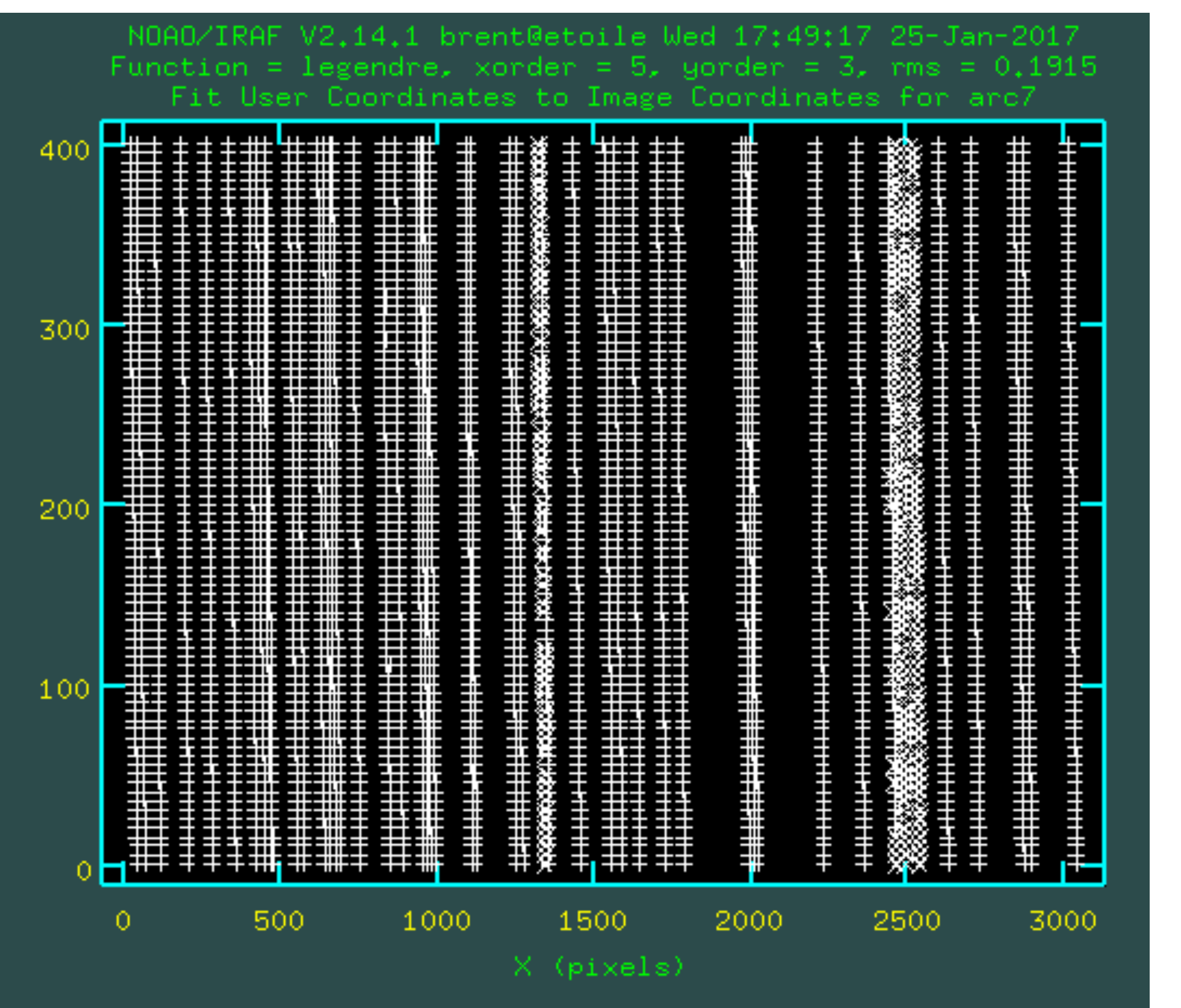

typing: 'x' 'x' 'y' 'y' you see identified lines

after

Each mark is identified line in a row group

### Transforming science data

- Also in twodspec, longslit package is transform; e.g. input=obj12cc.fits, output=obj12tr.fits and fitnames=arc11,arc13
- Fitnames can be one or more arcs to use for arc solution and transformation.
- [N.B. must leave off '.fits' for fitnames]
- If you have a lot of data in one night, typing all the transform commands can be tedious!
- You can script this up an example follows, with arcs expected before and after each science exposure

### ../arcme.pl > arc.cl [in terminal]  $cl < arccl$  [in IRAF]

```
#!/usr/bin/perl
use Cwd;
$dir = getcvd();$dir = - s/.*///q;print "hedit obj*fits DISPAXIS \"1\" add+ ver- show+\n";
\ellobjs = glob "obj*cc*fits";
foreach $o (@objs){
   \text{So} = \gamma / ([0-9]+)/;\text{Son} = \text{S1}$fits = "";$an1=5on-1:
   $an2=5on+1;print "transform obj${on}cc.fits obj${on}tr.fits fitnames=arc$an1,arc$an2\n";
ł
print "cp /Users/brent/login.cl .\n";
print "!/opt/local/bin/python2.7 ../xferheaders.py\n";
      You now have 
                                        hedit obj*fits DISPAXIS "1" add+ ver- show+
                                        transform obj32cc.fits obj32tr.fits fitnames=arc31,arc33
 transformed frames 
                                        transform obj44cc.fits obj44tr.fits fitnames=arc43, arc45
                                        transform obj47cc.fits obj47tr.fits fitnames=arc46,arc48
                                        cp /Users/brent/login.cl .
    almost ready for 
                                        !/opt/local/bin/python2.7 ../xferheaders.py
            science
```

```
#!/opt/local/bin/python2.7
                                             xferheaders.py
from pyraf import iraf
import pyfits
import re
import os, sys, glob, shutil
iraf.inages()iraf . imutil()\texttt{rmod} = \texttt{re.compile('d+')}trlist = glob,qlob('*tr*.fits')for i in range(0, len(trlist)):
  red=trlist[i]res = rmod.search(red)num = res.qroup()srcglb = "mb*s.fits" & res.group()srelist = glob.glob(srcglb)ofname="s[0]" s srclist[0]
  #Right Ascension (use TELRA since RA is sometimes broken in headers)
   iraf.imgets(image=ofname,param="TELRA")
  RA = iraf.ingets.getParam("value")#Declination (use TELDEC since DEC is sometimes broken in headers)
   iraf.imgets(image=ofname,param="TELDEC")
  DEC = iraf.ingets.getParam("value")#Sidereal time
   iraf.imgets(image=ofname,param="LST-OBS")
  LST = iraf.ingets.getParam("value")#AIRMASS
   iraf.imgets(image=ofname,param="AIRMASS")
  AIRMASS = iraf.ingets.getParam("value")
```

```
#EXPTIME
iraf.imgets(image=ofname,param="EXPTIME")
```

```
EXPTIME = iraf.ingets.getParam("value")
```
#### #UTC

```
iraf.imgets(image=ofname,param="UTC-OBS")
UT = iraf.ingets.getParam("value")
```
### xferheaders.py

#### #JD

```
iraf.imgets(image=ofname,param="JD")
JD = iraf.ingets.getParam("value")
```
#### $#$ DATE-OBS

```
iraf.imgets(image=ofname,param="DATE-OBS")
DOBS = iraf.ingets.getParam("value")
```

```
print red, num, srclist[0], RA, DEC, LST, AIRMASS, EXPTIME, UT, JD, DOBS
 hdulist = pyfits.open(red, mode='update')prihdr = \text{hdulist}[0]. header
 prihdr.set('RA', RA)
 prihdr.set('DEC', DEC)
 prihdr.set('AIRMASS', AIRMASS)
 prihdr.set('ST',LST)
 prihdr.set('LST', LST)
 prihdr.set('UT', UT)
 prihdr.set('UTC', UT)
 prihdr.set('EXPTIME', EXPTIME)
 prihdr.set('JD',JD)
 prihdr.set('DATE-OBS', DOBS)
 hdulist.flush()
 hdulist.close()
f(os.path exists("pyraf")):
 shutil.rmtree("pyraf")
etoile:0801 brent$ ../xferheaders.py
Created directory /Users/brent/2015-1/0801/pyraf for cache
```
obj13tr.fits 13 mbxqpP201508010013.fits 17:07:29.13 -01:39:05.16 16:44:10 1.16890121934402 600.204 18:30:35.302 2457236.27123843 2015-08-01 obj13trf.fits 13 mbxgpP201508010013.fits 17:07:29.13 -01:39:05.16 16:44:10 1.16890121934402 600.204 18:30:35.302 2457236.27123843 2015-08-01 obj14tr.fits 14 mbxqpP201508010014.fits 17:07:29.07 -01:39:35.92 17:02:11 1.16331831473172 600.206 18:48:33.559 2457236.28371528 2015-08-01 obj14trf.fits 14 mbxgpP201508010014.fits 17:07:29.07 -01:39:35.92 17:02:11 1.16331831473172 600.206 18:48:33.559 2457236.28371528 2015-08-01 obj21tr.fits 21 mbxgpP201508010021.fits 15:49:04.47 -16:36:20.72 18:15:12 1.24439926827466 600.206 20:01:21.954 2457236.33427083 2015-08-01 obj21trf.fits 21 mbxgpP201508010021.fits 15:49:04.47 -16:36:20.72 18:15:12 1.24439926827466 600.206 20:01:21.954 2457236.33427083 2015-08-01 obj22tr.fits 22 mbxgpP201508010022.fits 15:49:04.58 -16:36:34.56 18:27:05 1.2856370025688 600.208 20:13:13.365 2457236.34251157 2015-08-01 obj22trf.fits 22 mbxgpP201508010022.fits 15:49:04.58 -16:36:34.56 18:27:05 1.2856370025688 600.208 20:13:13.365 2457236.34251157 2015-08-01 obj35tr.fits 35 mbxgpP201508010035.fits 01:16:48.17 -64:55:11.36 22:46:57 1.29927104589882 600.21 00:32:22.356 2457236.52247685 2015-08-02 obj35trf.fits 35 mbxgpP201508010035.fits 01:16:48.17 -64:55:11.36 22:46:57 1.29927104589882 600.21 00:32:22.356 2457236.52247685 2015-08-02 obj36tr.fits 36 mbxgpP201508010036.fits 01:16:48.87 -64:54:57.79 22:58:30 1.28166618472974 600.211 00:43:52.711 2457236.53046296 2015-08-02 obj36trf.fits 36 mbxgpP201508010036.fits 01:16:48.87 -64:54:57.79 22:58:30 1.28166618472974 600.211 00:43:52.711 2457236.53046296 2015-08-02

# apall: 1D spectra

- Fits function to stellar continuum and traces to correct for tilt in spatial direction
- Use nsum to control number of rows summed for extracted spectrum
- Use lower and upper to choose where relative to trace to sum. Stellar e.g. -10,10 or a nebula component one side of e.g. star 20,30. If no star in slit, use reference from other spec.
- Sky regions can be specified (use near your trace). Full 2D sky subtraction (e.g. skysub) not recommended for objects w/ extended nebulae!

### Spectrophotometric calibration

- Use 'standard' and 'sensfunc', then 'calibrate' Reduce spectrophotometric standards in similar way.
- Only relative calibration correct with SALT
- Caveat: sometimes second order contamination from grating cannot be corrected for  $(e.g. > ~ 8800A$  with PG900)
- Extinction data for Sutherland: see [http://](http://astronomers.salt.ac.za/data/data-reduction-faq/#faq_4) [astronomers.salt.ac.za/data/data-reduction](http://astronomers.salt.ac.za/data/data-reduction-faq/#faq_4)tag/#faq

# Second order contamination

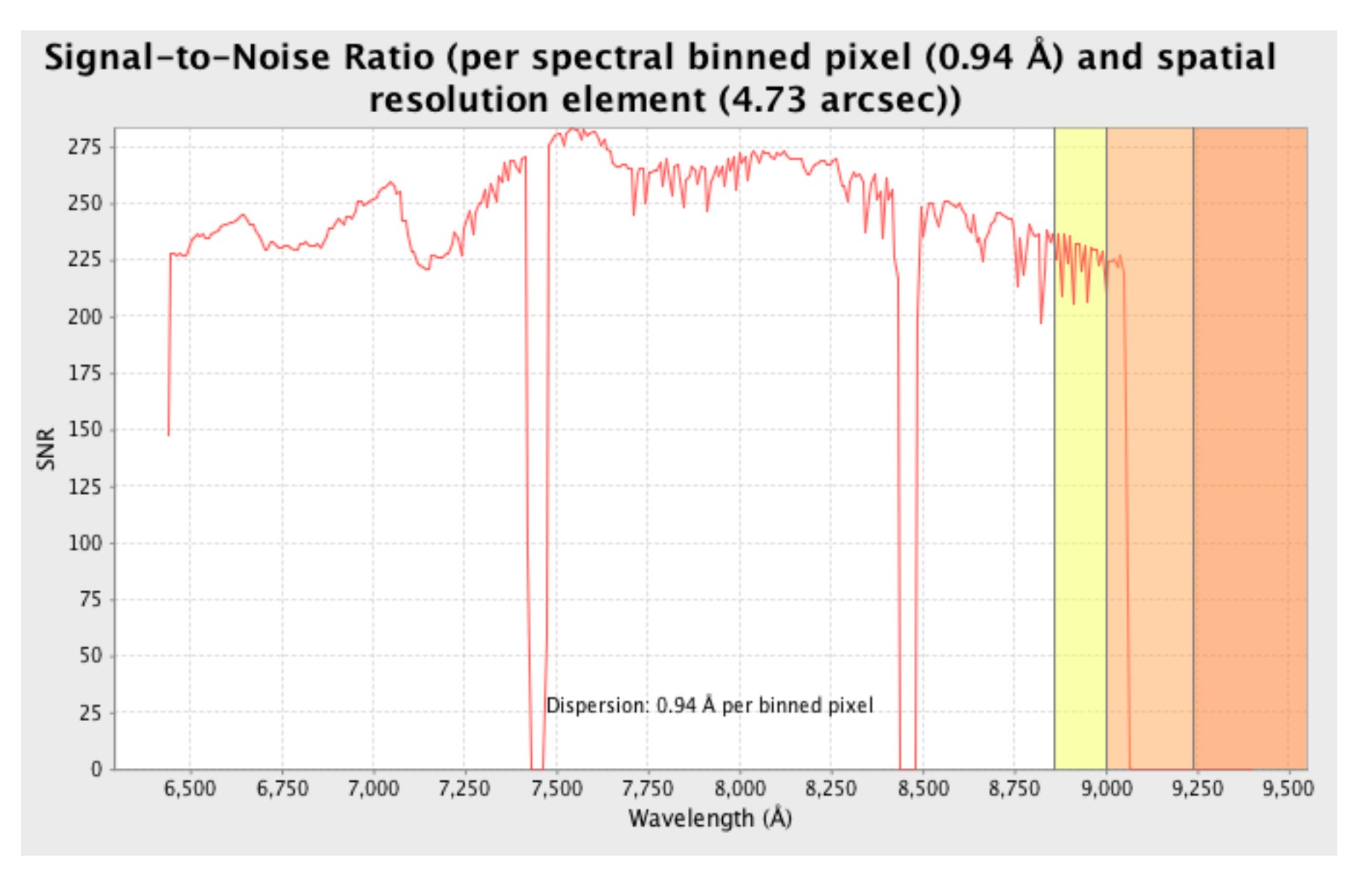

1-10% (yellow) 10-50% (orange) >50% (dark orange)

best to check your data carefully!

### Example: LTT9239 PG900; standard CAMANG 41.5

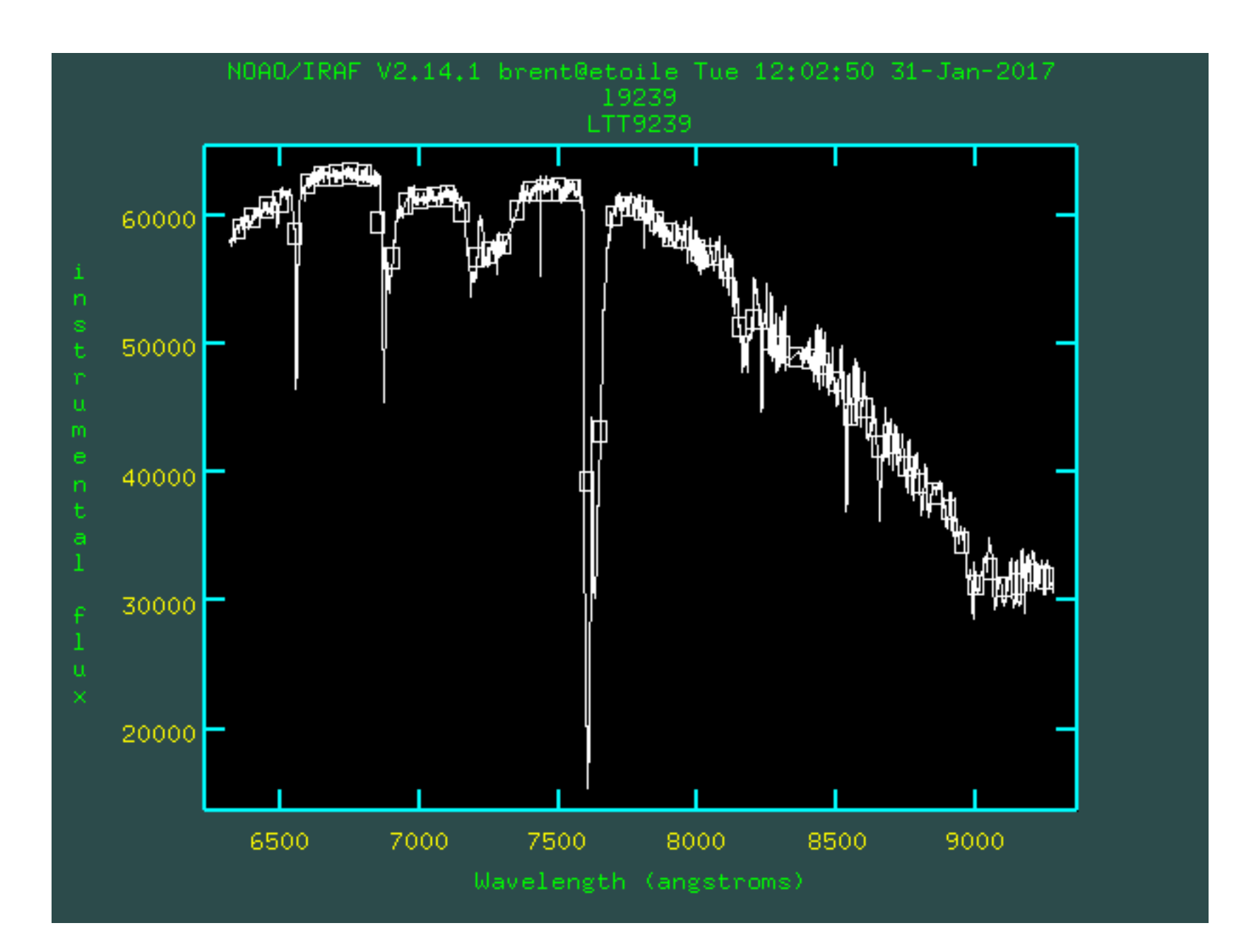

### Example: LTT9239 PG900; CAMANG 41.5

sensfunc

green points deleted (telluric)

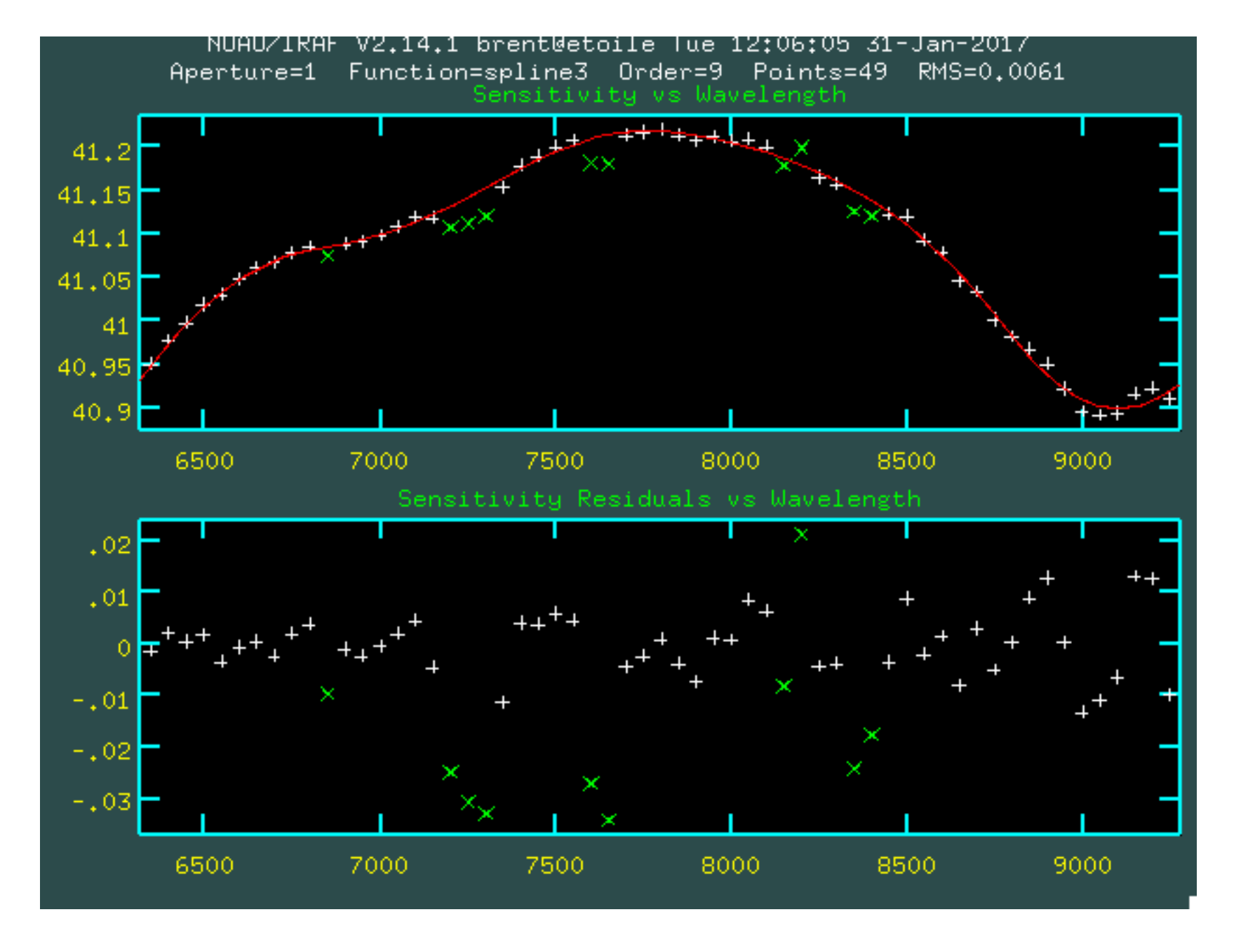

## self calibration check

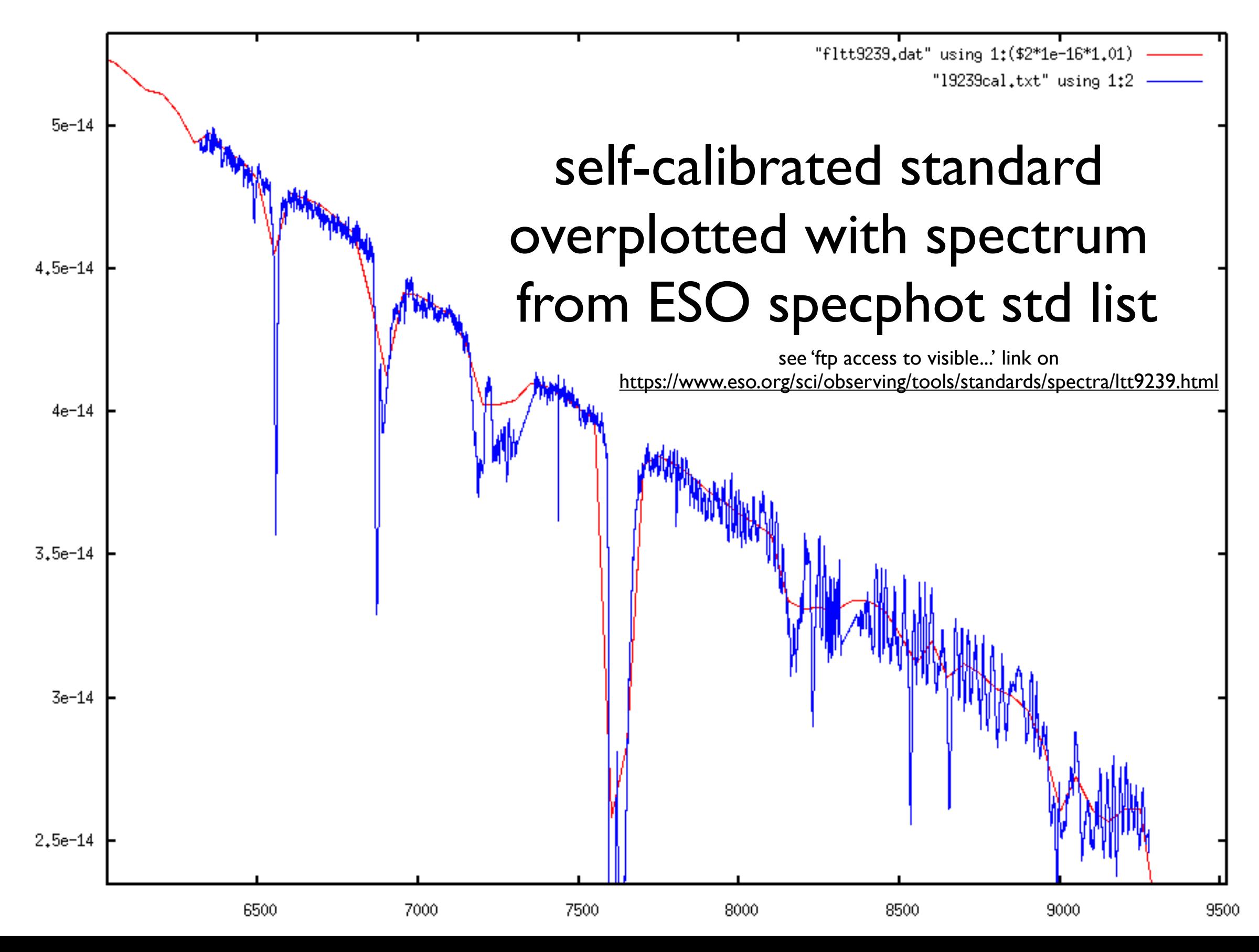

# Filename conventions

- XX is the image number e.g. in mbxgpP201508010013 XX=13
- arcXX.fits, objXX.fits, fXX.fits (arc, object and flat) copied out of SCI extension from mbxgpP\*fits
- objXcc.fits cosmic ray cleaned science frame
- objXtr.fits transformed objXcc.fits with arc solution